# **CAPÍTULO 2**

**"Desarrollo de una plataforma de enseñanza electrónica para la asignatura Laboratorio de Instrumentación Electrónica de 5º Curso de Ingeniería Superior de Telecomunicación"**

# **1. Introducción**

Los trabajos realizados durante los últimos meses de 2005 se han centrado en el estudio, desarrollo y administración de un entorno virtual de enseñanza que complemente a las clases de la asignatura "Laboratorio de Instrumentación Electrónica" de quinto curso de Ingeniería de Telecomunicación, impartida por el Departamento de Ingeniería Electrónica de la Universidad de Sevilla. Las actuaciones realizadas en este sentido entraban dentro de las competencias que se me asignaron como becario-colaborador, que pondrían la primera piedra dentro de la diversidad de actividades que conformarían mi Proyecto Fin de Carrera.

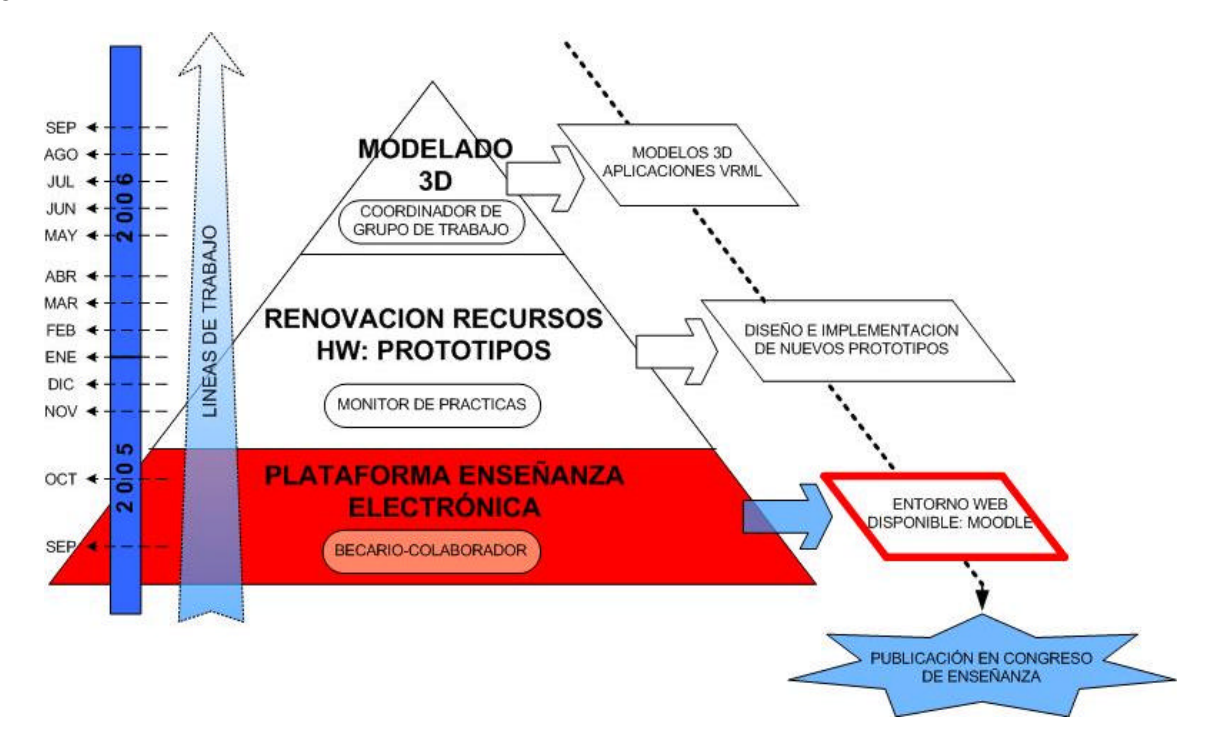

*Ilustración 1: Primera etapa de actuación del PFC*

La plataforma educativa buscada se ha implementado mediante Moodle, que dispone de una integración de funcionalidades que se ajustan a lo requerido para ofrecer apoyo pedagógico y técnico a la asignatura. Moodle (*Modular Object-Oriented Dynamic Learning Enviroment*) está basado en principios pedagógicos constructivistas, con un diseño modular que facilitan un agregado de contenidos que motivan al estudiante. Se distribuye gratuitamente bajo licencia "Open Source", y ofrece muchas ventajas a la hora de implementar un entorno educativo:

- ? Fácil creación de cursos
- ? Inscripción y autenticación de alumnos sencilla y segura
- ? Características intuitivas para profesor y alumno
- ? Contenidos de cursos reutilizable
- ? Herramienta en continuo desarrollo de la mano de una comunidad activa
- ? …

Sus numerosos recursos educativos convierten a Moodle en la solución ideal tanto para el alumno, que dispone de un acceso online fácil e intuitivo al material en formato digital, con grandes posibilidades para resolución de dudas (foros, *chat*, mensajería interna, glosarios…) durante las 24 horas del día, como para el profesor, el cual dispone de una herramienta sencilla de manejar (sin necesidad de tener apenas conocimientos de programación web) para diseñar un versátil complemento a su asignatura, más allá del horario lectivo.

# **2. Desarrollo de la plataforma de enseñanza electrónica**

La asignatura "Laboratorio de Instrumentación Electrónica" es impartida por el Departamento de Ingeniería Electrónica de la Universidad de Sevilla. Se trata de una asignatura optativa de quinto curso de Ingeniería de Telecomunicación, correspondiente a la intensificación de Electrónica. Consta de doce prácticas, agrupadas en dos rotaciones de seis sesiones cada una, realizadas en laboratorio. Su carácter eminentemente práctico hace imprescindible la realización de un trabajo previo a la sesión de laboratorio para evitar una pérdida innecesaria de tiempo en el estudio de los manuales de equipos utilizados, así como del desarrollo de la práctica durante la duración de la misma.

Respecto a la creación de una plataforma de enseñanza para dicha asignatura, aclararemos que Moodle no es más que un conjunto de páginas PHP montadas en un servidor que implementan todas las características que se le desean al entorno virtual de aprendizaje. También hace uso de una base de datos, cuya instalación se ha contemplado. Por último se hizo necesario disponer de un entorno que soportase PHP.

### *2.1. Requerimientos de Moodle*

A continuación especificaremos los requerimientos de Moodle, y la opción que hemos elegido para cubrirlos:

- ? Un servidor web: Usamos Apache, ya que soporta PHP (requisito fundamental), actualmente instalado en los equipos del laboratorio. Se trata de un servidor conocido por la mayoría de los estudiantes que cursarán la asignatura. Otra posible opción alternativa sería el IIS de las plataformas Windows.
- ? Una instalación de PHP en funcionamiento (versión 4.1.0 o posterior). PHP 5 está soportado a partir de Moodle 1.4.
- ? Una base de datos: MySQL, que también se encuentra instalado en los equipos del laboratorio. Otra posible opción sería PostgreSQL.

Tanto Apache, PHP como MySQL se encuentran disponibles en el entorno del laboratorio. Si no lo estuvieran, la sencillez de su instalación no supondría ningún problema (con instalar todos los paquetes RPM necesarios sería suficiente). En este aspecto puede resultar de gran ayuda la documentación aportada por D. Álvaro Ybarra en la memoria de su Proyecto Fin de Carrera.

El alumno sólo necesitará un navegador web para acceder a la plataforma de enseñanza que vamos a crear.

### *2.2. Descarga e instalación de Moodle*

Para obtener Moodle tenemos dos caminos: como un paquete comprimido y a través de CVS. En cualquier caso, toda la información necesaria se encuentra en la página oficial: http://moodle.org/download/. Tras descargar y descomprimir el archivo, tendremos un directorio llamado "Moodle" que contiene varios archivos y carpetas:

- ? config.php contiene la configuración fundamental. Este archivo hay que crearlo
- ? install.php script que ejecutará para crear el archivo config.php
- ? version.php define la versión actual del código de Moodle
- ? index.php página principal del sitio
- ? admin/ código para administrar todo el servidor.
- ? auth/ módulos para la autenticación de usuarios.
- ? blocks/ módulos para los pequeños bloques laterales contenidos en muchas páginas
- ? calendar/ código para manejar y mostrar eventos de calendario
- ? course/ código para presentar y gestionar los cursos.
- ? doc/ documentación de ayuda de Moodle.
- ? files/ código para presentar y gestionar los archivos cargados.
- ? lang/ textos en diferentes idiomas, un directorio por idioma.
- ? lib/ librerías del código fundamental de Moodle.
- ? login/ Código para manejar las entradas y creación de cuentas.
- ? mod/ Todos los módulos de los cursos de Moodle.
- ? pix/ Gráficos genéricos del sitio.
- ? theme/ Paquetes de temas/pieles para cambiar la apariencia del sitio.
- ? user/ Código para mostrar y gestionar los usuarios.

La carpeta "Moodle" puede colocarse en el directorio de documentos de nuestro servidor web, en cuyo caso el sitio estará localizado en http://servidor\_laboratorio.com/moodle, o bien copiar todos los contenidos directamente en el directorio principal de documentos del servidor web, en cuyo caso el sitio será simplemente http://servidor\_laboratorio.com.

A continuación se ejecutará el *script* de instalación (install.php), para ello accederemos a la dirección URL de la instalación Moodle usando un navegador web, o simplemente accederemos a http://servidor\_laboratorio/install.php directamente.

Moodle detectará la configuración necesaria para la correcta implementación del entorno y nos guiará a través de algunas pantallas para ayudarnos a crear el archivo de configuración llamado config.php. Al final del proceso, Moodle escribirá el archivo en el lugar apropiado.

### *2.3. Crear una base de datos*

Es necesaria una base de datos para nuestra plataforma educativa. Para ello tenemos instalado MySQL, en el cual tendremos que crear un usuario especial que tenga acceso a dicha base de datos. No es recomendable emplear al usuario "root" para este cometido por razones de seguridad, por lo que crearemos un nuevo usuario (por ejemplo "moodleuser") al que le corresponde una contraseña que determinaremos. Todo este proceso se resume a continuación:

- 1. Ejecutamos "Bases de datos MySQL"
- 2. Nombramos "Moodle" a nuestra base de datos y seleccionamos "Añadir Base de Datos"

- 32 -

- 3. Introducimos un usuario y contraseña, y seleccionamos "Añadir Usuario"
- 4. Otorgamos a esta nueva cuenta de usuario todos los derechos en la nueva base de datos mediante "Añadir Usuario a la Base de Datos"

Por último hay que reseñar que el directorio de datos en el que se almacenaran los archivos que vayan a ser cargados (documentación de los cursos, fotos de usuarios, etc…) no puede ser accesible directamente desde la web, ya que se trata de información confidencial o que sólo debe ser modificada por el profesor o administrador del curso. Es por esto que buscaremos caminos de cubrir esta necesidad: uso de archivos .htaccess en el directorio de datos y correcta configuración del servidor web Apache. Otra posible solución sería ubicar dicho directorio fuera del directorio web para que éste no sea accesible.

### *2.4. Configuración desde la página de administración*

Una vez creado el archivo config.php, accederemos a la página principal del sitio para encontrarnos con la página "administración". Aquí se nos presenta el acuerdo de licencia GPL que se debe aceptar, y a continuación Moodle procede con la configuración y creación de la base de datos. Si todo ha ido bien, se muestra un formulario de configuración de varios parámetros del entorno que habrá que rellenar. Es importante saber que cualquier decisión sobre cualquier parámetro que se tome en este punto se podrá modificar posteriormente.

Finalmente se pedirá la creación de un usuario administrador de máximo nivel para el futuro acceso a la página de administración. Tanto el nombre de usuario como la contraseña habrán de ser recordadas para acceder a dicha página de administración en el futuro.

### *2.5. Configurar el cron*

Algunos módulos de Moodle necesitan revisiones continuas para llevar a cabo determinadas tareas, como la revisión de los foros de discusión para poder enviar copias de los mensajes a las personas que están suscritas. Para esto se hace necesario la programación de un *script* que llame regularmente (cada 10-15 minutos, semanalmente, cada vez que se inicie el sistema...) al archivo cron.php, situado en el directorio admin. La creación de este *script* es necesaria, ya que cron.php no es más que una página web, y no se puede autoejecutar.

Una posible solución es el uso de un pequeño servicio Windows que haría las veces de programa cron: "moodle-cron-for-windows.zip". A tener en cuenta: la máquina que ejecuta el cron no tiene por qué ser la misma en la que se está ejecutando Moodle.

# **3. Creación de un curso para el Laboratorio de Instrumentación Electrónica de 5º curso de Ingeniería Superior de Telecomunicación**

Una vez tenemos el entorno recién instalado accedemos a la página principal (http://servidor\_laboratorio/moodle) identificándonos como usuario administrador (nombre y contraseña). El hecho de entrar como administrador nos permite usar opciones de edición no disponibles para otros usuarios (alumnos o invitados), seleccionando en la parte superior izquierda de la pantalla "Activar edición".

### *3.1. Creación del curso*

Para empezar, desde la página "Admin" o desde los enlaces de administración de la página principal seleccionamos "Crear un nuevo curso". Se muestra un formulario a rellenar según las características generales del curso que deseamos (con la posibilidad de modificarlo posteriormente). Al terminar se guardan los cambios y se asignan profesores al curso, los cuales deben disponer de una cuenta ya creada (desde la página admin., opción "Añadir nuevo usuario").

Con el curso ya creado, y siguiendo las pautas que dictó el profesorado a partir de las necesidades de la asignatura, se acordaron los recursos y actividades a incluir. Para tener una idea de las posibilidades que ofrecen los módulos de Moodle, expondré algunas de las implementaciones que podrían resultar más interesantes para nuestro curso en cuestión:

#### *3.2. Recursos implementables*

? Chat: Se puede acordar un horario semanal en el cual el profesorado se encuentre disponible en el *chat*, y poder establecer contacto con los alumnos a modo de "tutorías online", evitando así que el alumno se tenga que desplazar a la facultad. También se pueden guardar registros de sesiones anteriores para que los alumnos puedan consultarlos.

- ? Consulta: Para consensuar cualquier decisión que afecte al alumnado, o para que el profesor conozca lo que opina el alumno de algún aspecto de la asignatura. Los resultados pueden ser anónimos, se pueden publicar y se puede conocer quién no ha respondido.
- ? Cuestionario: Es un test calificable con multitud de posibilidades. Las preguntas pueden ser: elegir verdadero o falso, elegir la verdadera de múltiples respuestas, responder con un texto corto, responder numéricamente (se acierta si el resultado se encuentra dentro de un determinado rango) y emparejar respuestas y preguntas.
- ? Diario: Permite al alumno llevar un diario sobre la semana/tema que está completando. Este módulo es similar al foro, con la diferencia que la comunicación es con un único alumno a la vez. Se les propone el análisis y reflexión sobre diferentes temas, dándoles la posibilidad de responder y modificar lo escrito a través del tiempo. Las respuestas son privadas y sólo son vistas por el profesor, quien puede dar su opinión y calificar cada vez. El profesorado obtiene así la posibilidad de hacer un seguimiento del alumno en su asignatura.
- ? Encuesta: Añadir una encuesta constituye un buen instrumento para conocer las opiniones de los alumnos, con objeto de mejorar el proceso de enseñanza-aprendizaje.
- ? Foro: Se puede establecer si los alumnos pueden publicar, si se pueden comentar los mensajes del foro, si se pueden valorar los comentarios, etc...
- ? Glosario: Abre un glosario de términos que se puede consultar. Las palabras del glosario se pueden ir añadiendo poco a poco y se puede permitir a los alumnos que añadan términos. Los términos del glosario se pueden valorar. Además si se ha activado el *glosario auto-enlazado* en "Filtros" cada vez que aparezca una palabra del glosario se le añade un hipervínculo a una ventana pop-up con la definición.
- ? Lección: Ofrece un contenido (temario, texto,...) en forma de temas con una pregunta al final. Según la respuesta seleccionada se avanza en la lección o se retrocede. Las preguntas pueden ser como las de la actividad cuestionario. Se puede calificar.
- ? SCORM: Permite importar una herramienta de aprendizaje tipo SCORM.
- ? Taller: Es una herramienta para la creación en grupo (profesor, alumnos, grupos) de un proyecto común. Se pueden ir subiendo archivos y se pueden valorar los unos a los otros.
- ? Tarea: Permite al profesor poner una tarea a los alumnos. Éstos la realizarán en su casa y podrán subirla al curso para que el profesor la califique. Se puede permitir que el alumno suba la tarea más de una vez.
- ? Wiki: Herramienta útil para creación en grupo de contenidos web.

### *3.3. Creación de grupos*

Por último destacaremos la posibilidad de crear grupos de alumnos para llevar a cabo alguna actividad que estime el profesor. Esta práctica habitual en asignaturas de laboratorio también está disponible en el entorno Moodle haciendo uso de la opción *Grupos*. El profesor crearía los grupos y asignaría a los alumnos bien por acuerdo entre estos o según el criterio del profesor. Existe la posibilidad de crear "eventos de grupo" en el calendario para marcar el ritmo de las actividades grupales.

En este caso, para la asignatura "Laboratorio de Instrumentación Electrónica" sería necesaria la distinción de alumnos matriculados en dos grandes grupos (grupo A, con sesiones prácticas los jueves por la tarde, y grupo B, los viernes por la mañana), y a su vez en varios subgrupos, de 3 y/o 4 alumnos cada uno, que realizarían las sesiones prácticas en conjunto (de A1 a A12 y de B1 a B12).

Independientemente de los alumnos, se registraron en la plataforma educativa creada los docentes de la asignatura (con permisos de administración y edición del entorno) y el monitor/administrador de la plataforma virtual (papel ejercido por mí).

### *3.4. Otras posibilidades*

Existen algunos recursos disponibles que no hemos comentado aun y que se le pueden añadir a nuestra plataforma educativa mejorando su aspecto y facilitando el acceso de los alumnos a la información del curso:

? Actividades: Son los enlaces a las actividades del curso.

- 38 -

- ? Eventos próximos: Lista con los eventos próximos con enlaces directos al calendario. Este apartado estará personalizado para cada usuario.
- ? Novedades: Lista con los últimos mensajes publicados en el foro "novedades".
- ? Usuarios en línea: Lista con los usuarios conectados y sus fotos.
- ? Personas: Aquí encontraremos información sobre todos los alumnos pertenecientes al curso y sobre los grupos que se hayan formado. Cada alumno puede editar su propia información.
- ? Actividad reciente: Informe sobre la actividad reciente del sitio.
- ? Buscar: Permite realizar búsquedas de términos por todos los foros, al estilo de los buscadores por internet.
- ? Menú principal: Muestra un bloque con enlaces a las actividades y recursos del sitio. En el caso de que se disponga de privilegios suficientes, desde aquí podremos pulsar el botón de *"Activar edición".*
- ? Encabezado de la página: Muestra un bloque de presentación tipo "html". Para crear/editar dicho bloque se usa el editor html de Moodle.
- ? Entrar: Muestra un bloque para autentificarse y entrar en el entorno.
- ? Calendario: Muestra un calendario por meses. Se permite agregar o editar eventos, y se visualizaran los eventos próximos en un rango de 20 a 200 días. También podrá elegir

que categorías de eventos mostrar u ocular, los cuales pueden ser globales, de curso, de grupo y de usuario.

## **4. Estado actual de los trabajos desempeñados**

### *4.1. Plataforma virtual alojada en el servidor del Departamento de Ingeniería Electrónica*

Partiendo de la información proporcionada por miembros del Departamento de Ingeniería Electrónica, y tras una documentación previa acerca de la instalación y usos de la plataforma Moodle, se implementó un portal único para el Departamento, en el que podría en un futuro alojarse toda la información online de las asignaturas impartidas por dicho Departamento.

En dicho portal se han alojado un Curso de C3X (previamente diseñado por Alvaro Ybarra), y se creó un nuevo curso para el "Laboratorio de Instrumentación Electrónica", para el que se realizaron los registros de docentes y alumnos matriculados, se recopiló toda la información relativa a la asignatura (programa, plano de las instalaciones, manuales de equipos de laboratorios, archivos y librerías P-CAD implementadas para el laboratorio, *datasheets* de componentes electrónicos utilizados en las prácticas, documentación anexada a la asignatura…), se colgaron las reediciones de las memorias de las prácticas y se crearon diversos manuales relacionados con la asignatura para su posterior implementación en el portal web.

Todo esto se realizó en un equipo servidor propiedad del Departamento de Ingeniería Electrónica de la Universidad de Sevilla, del cual se pudo aprovechar el trabajo realizado previamente por D. Alvaro Ybarra en la configuración interna del servidor.

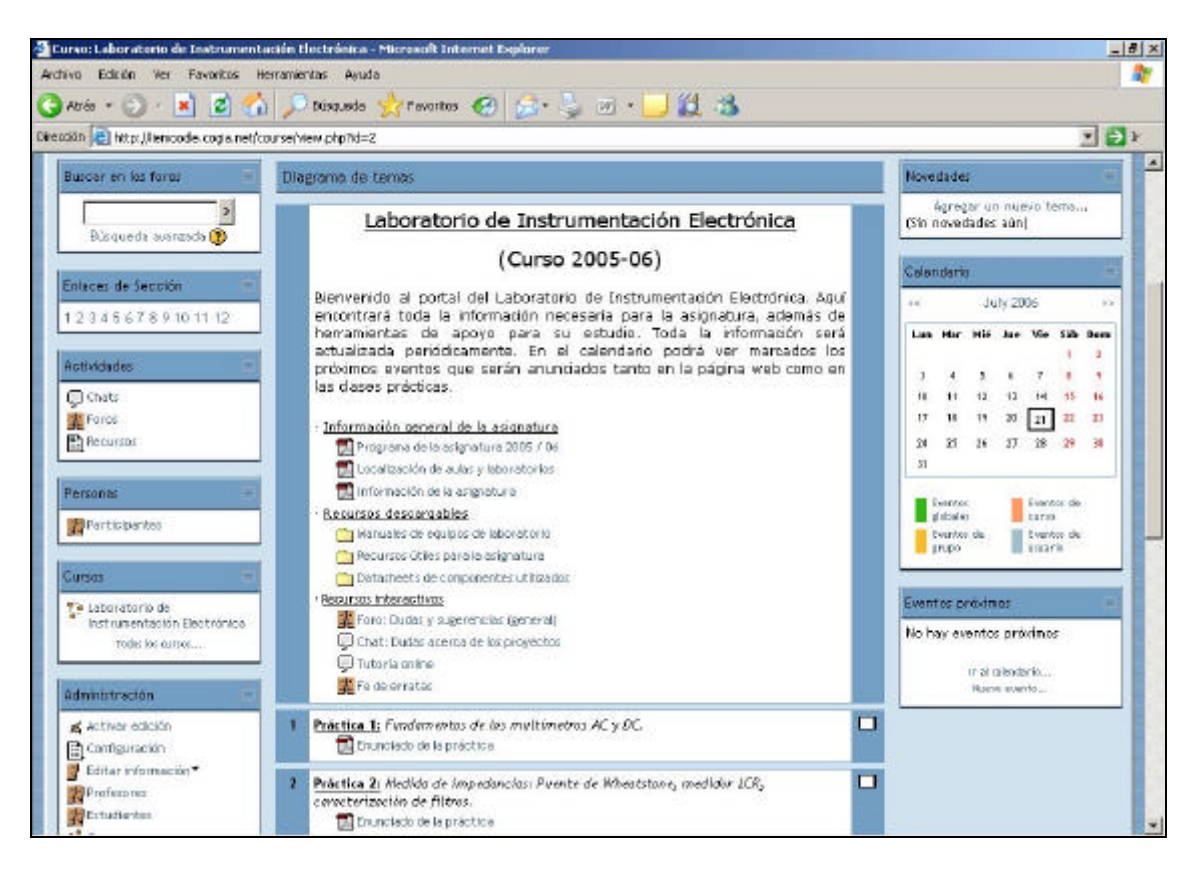

*Ilustración 2: Página principal del curso "Laboratorio de Instrumentación Electrónica"*

### *4.2. Plataforma virtual alojada en un servidor público*

Más adelante se propuso la posibilidad de alojar dicho portal web en un servidor público. Para ello se realizó un estudio de las capacidades que ofrecen los numerosos servidores de alojamiento web

disponibles, buscando la mejor alternativa en relación de capacidad de almacenaje, soporte PHP y MySQL (versiones actuales) y precio.

En este sentido se eligió el servidor gratuito www.100webspace.com como la alternativa escogida, ofreciéndonos las siguientes capacidades:

- ? Alojamiento de un dominio
- ? 100 MB de almacenamiento de datos
- ? 3 GB de transferencia de datos
- ? PHP, Perl/CGI-BIN
- ? Base de datos MySQL con 5 MB de espacio
- ? Acceso FTP con interfaz propia
- ? POP3/IMAP E-mail (No SMTP)

Esta alternativa tiene la ventaja de permitirnos crear nuestra plataforma online sin necesidad de poseer un equipo servidor activo las 24 horas, aunque tiene las limitaciones obvias de los servidores públicos gratuitos (capacidad de memoria, "banners" publicitarios, poco margen de maniobra en la configuración interna del servidor, disponibilidad de la plataforma sujeta a la gestión interna de un servidor público ajeno a nosotros, etc).

|                                            | 100WebSpace.com                                             |                                    |                                                         |                                                                                                    | free web space   Pax to Ensel   Inschosting   web hosting   dating   needer hosting   report abuse   Inks                                                                               |   |
|--------------------------------------------|-------------------------------------------------------------|------------------------------------|---------------------------------------------------------|----------------------------------------------------------------------------------------------------|----------------------------------------------------------------------------------------------------|---|
|                                            |                                                             | www.100WebSpace.com                |                                                         |                                                                                                    |                                                                                                    |   |
| Laboratorio de Instrumentación Electrónica | DINEL » LIE » Recursos » Recursos útiles para la asignatura |                                    |                                                         | $\Box$ < $\Box$<br>Foro: Dudes y sugerencies (general)<br>Tutorio online<br>Fa de enable<br>Enunciado de la práctica<br>Enunciado de la práctica | Datesheets de componentes utilizados<br>Chat Dudas acerca de los proyectos<br>Practica 1: Fundamentos de los multimetros AC y DC<br>Práctica 2: Medida de impedancias: Puente de Wheat. | ᆗ |
|                                            |                                                             | Nombre                             | <b>Tannano</b>                                          | Enunciado de la práctica                                                                                                    | Práctica 3: Diseño de circuitos impresos empleando                                                                                                    |   |
|                                            |                                                             | <b>DI</b> Anexo Lpdf               |                                                         | 152Kb 3 de June de 2006, 16:41                                                                                                    |                                                                                                    |   |
|                                            |                                                             | Anexo, Il.pdf                      |                                                         | 1.8Mb 3 de June de 2006, 16:51                                                                                                    |                                                                                                    |   |
|                                            |                                                             | Anexo N.pdf                        |                                                         | 269.3Kb 3 de June de 2006, 16:41                                                                                                    |                                                                                                    |   |
|                                            |                                                             | m<br>Ahexo V.pdf<br>Recurrent PCAD |                                                         | 1.7Mb 3 de June de 2006, 16/52<br>1.8Mb 3 de June de 2006, 17:14                                                                                 |                                                                                                    |   |
|                                            |                                                             |                                    |                                                         |                                                                                                    |                                                                                                    |   |
|                                            |                                                             |                                    |                                                         |                                                                                                    |                                                                                                    |   |
|                                            |                                                             |                                    | Urted ants en al strome como Alvero Moor Cenadri Ealinf |                                                                                                    |                                                                                                    |   |
|                                            |                                                             |                                    | moodle                                                  |                                                                                                    |                                                                                                    |   |

*Ilustración 3: Página de descarga de información del curso*

La instalación del entorno Moodle se llevó a cabo transfiriendo los directorios que componen la plataforma Moodle (anteriormente citados) al servidor gratuito en cuestión. Debido a las limitaciones de capacidad que nos ofrece el servidor, se optó por la eliminación de los directorios de idiomas poco usuales (que suponen una gran carga de memoria apenas utilizado), optimizando así el espacio ocupado en el servidor.

A través de la interfaz FTP que ofrece el propio servidor (poco recomendable por su inestabilidad) o empleando otros gestores de transferencias FTP (en este caso CuteFTP), realizamos esta transferencia de ficheros, así como del contenido del portal (memorias de prácticas, archivos P-CAD, etc). Una vez transferida la información, se procede con la instalación del entorno Moodle como se explicó

anteriormente, obteniendo los resultados que se muestran en las imágenes.

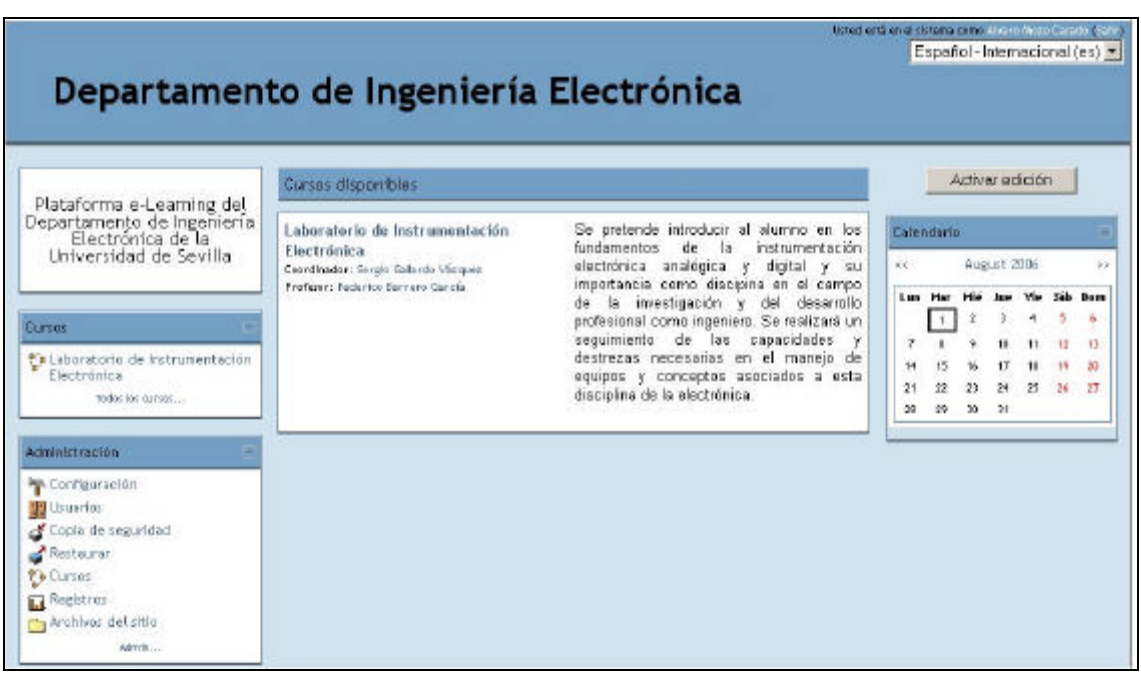

*Ilustración 4: Página de inicio del portal web del Departamento de Ingeniería Electrónica*

Se creó un usuario administrador del entorno para acceder a las opciones de edición del portal web (usuario: *amozocasado*, contraseña: *nqarnqar*).

Dirección web de la plataforma virtual alojada en el servidor público: http://liemoodle.cogia.net